# **KLAWIATURA**  .<br>മ eldes | **DOTYKOWA BEZPRZEWODOWA**

## EWKB5

PRZEWODNIK INSTALACJI V1.1

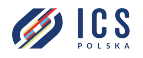

ul. Poleczki 82 02-822 Warszawa tel. 22 646 11 38 www.ics.pl

## **ZAWARTOŚĆ OPAKOWNIA**

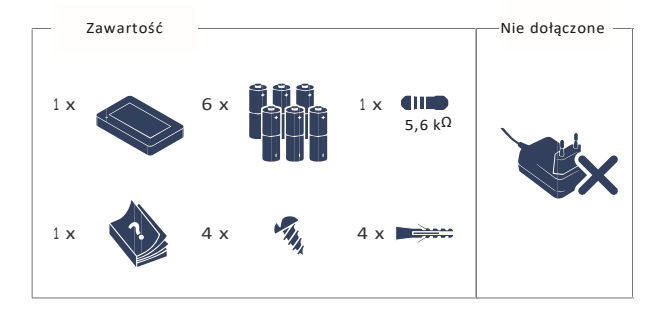

**INSTALACJA** 

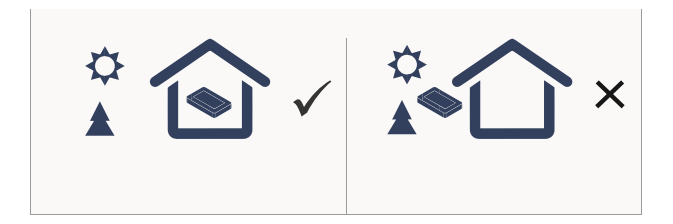

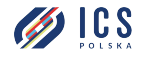

ul. Poleczki 82<br>02-822 Warszawa<br>tel. 22 646 11 38 www.ics.pl

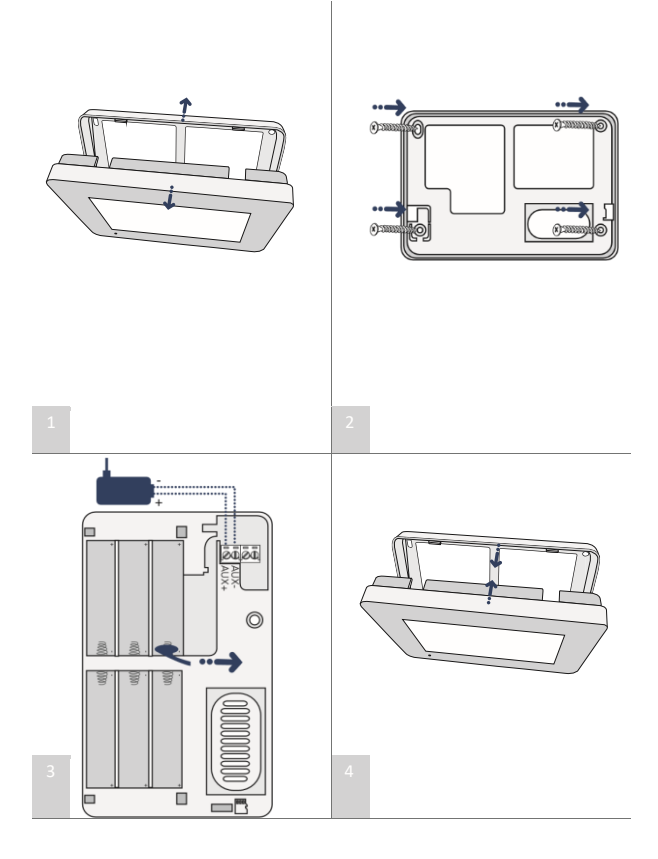

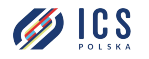

ul. Poleczki 82<br>02-822 Warszawa<br>tel. 22 646 11 38<br>www.ics.pl

#### **1 . OGÓLNY OPIS DZIAŁANIA CECHY URZĄDZENIA:**

- Uzbrajanie i rozbrajanie
- Obejście naruszonej linii i aktywacja zablokowanej linii
- Sterowanie wyjściami PGM
- Konfigurowalne łatwe w obsłudze menu graficzne
- Obsługa przez ekran dotykowy
- Wielojęzyczne instrukcje z przewodnikiem głosowym
- Regulowana jasność i poziom głośności
- Zasilanie bateryjne lub zewnętrzne

EWKB5 posiada 1 wbudowane wejście liniowe, które jest domyślnie przeznaczone do podłączenia pasywnego czujnika, takiego jak magnetyczny czujnik otwarcia drzwi, oraz 2 styki sabotażowe do kontroli stanu obudowy w przypadku jej nielegalnego otwarcia lub oderwania od ściany. Do systemów alarmowych można podłączyć do 2 urządzeń EWKB5. Maksymalny zasięg połączenia bezprzewodowego to 1000 m (na otwartej przestrzeni).

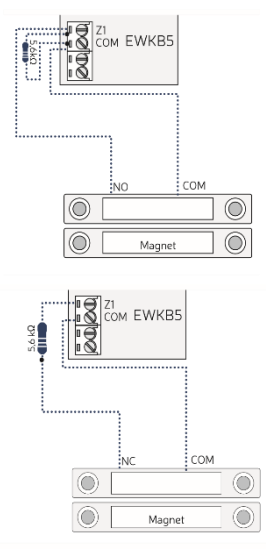

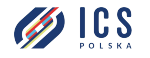

#### **FUNKCJE GŁÓWNEGO MENU:**

• Przycisk strefowy - uzbraja / rozbraja system po wprowadzeniu ważnego hasła administratora / użytkownika; sygnalizuje stan stref (uzbrojona / rozbrojona), obecność awarii systemu.

• Przycisk szybkiego uzbrojenia - uzbrojenie systemu poprzez dotknięcie i przytrzymanie tego przycisku; kod główny / użytkownika nie jest wymagany (konfigurowalny, domyślnie ukryty).

- Pożar- natychmiast wywołuje alarm pożarowy, poprzez dotknięcie i przytrzymanie tego przycisku (konfigurowalny, domyślnie ukryty).
- Napad natychmiast wywołuje cichy alarm, poprzez dotknięcie i przytrzymanie tego przycisku (konfigurowalny, domyślnie ukryty).
- Sterowanie otwiera menu wyjść PGM, pozwalając w ten sposób włączyć lub wyłączyć określone wyjście PGM (konfigurowalne, domyślnie ukryte).

• Ustawienia - zapewnia dostęp do menu ustawień po wprowadzeniu ważnego kodu administratora

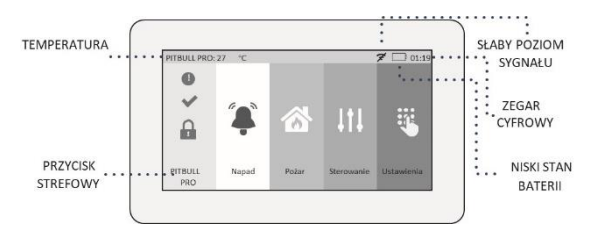

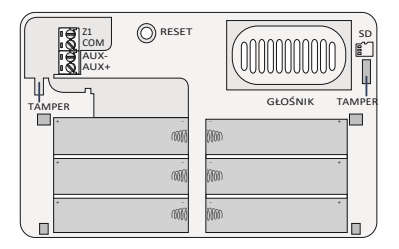

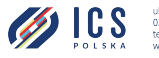

#### **2 . KONFIGURACJA I PAROWANIE Z SYSTEMEM**

Aby uzyskać więcej informacji na temat konfiguracji i parowania urządzenia z systemem, odwiedź stronę **eldesalarms.com**, i pobierz najnowszą instrukcję instalacji / użytkownika systemu alarmowego.

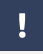

Jeśli nie możesz sparować urządzenia bezprzewodowego, przywróć ustawienia fabryczne i spróbuj ponownie (patrz 5. PRZYWRACANIE USTAWIEŃ FABRYCZNYCH I AKTUALIZACJA OPROGRAMOWANIA)

#### **3. LINIE ALARMOWE EWKB5**

Po udanym połączeniu EWKB5, system alarmowy dodaje 1 linię bezprzewodową typu natychmiastowego, 1 linię wirtualną typu pożarowego i 1 linię wirtualną typu napadowego / cichego. W strefie bezprzewodowej można podłączyć pasywne czujniki przewodowe, np. magnetyczny czujnik drzwiowi przeznaczony do montażu przy drzwiach wejściowych / wyjściowych. W przypadku naruszenia sabotażu alarm jest wywoływany niezależnie od tego, czy czuwanie jest załączane, czy też nie. Istnieją 2 sposoby naruszenia sabotażu w EWKB5:

**• Za pomocą włącznika sabotażowego.** EWKB5 jest wyposażony w 2 wbudowane styki sabotażowe przeznaczone do nadzoru obudowy:

- jeden umieszczony na przedniej stronie PCB nadzorujący przednią pokrywę w przypadku jej nielegalnego otwarcia.
- drugi znajdujący się z tyłu PCB nadzorujący tylną część obudowy w przypadku nielegalnego oderwania EWKB5 od ściany.

**• Przez utratę połączenia bezprzewodowego.** Utrata połączenia bezprzewodowego między systemem alarmowym EWKB5 a ELDES prowadzi do alarmu. System identyfikuje to zdarzenie jako naruszenie sabotażu i domyślnie wysyła alarm za pomocą wiadomości SMS i połączenia telefonicznego do użytkownika. Wiadomość tekstowa SMS zawiera model urządzenia bezprzewodowego, kod identyfikacyjny sieci bezprzewodowej i nazwę sabotażu. Użytkownik zostanie również powiadomiony za pomocą wiadomości SMS, gdy tylko sygnał bezprzewodowy zostanie przywrócony.

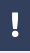

Konieczne jest podłączenie rezystora o wartości nominalnej 5,6kΩ zawartego w opakowaniu, w przeciwnym razie stan linii pozostanie w stanie ciągłego alarmu. Jeśli nie zamierzasz używać linii, dezaktywuj ją za pomocą oprogramowania konfiguracyjnego ELDES.

#### **4. BATERIA**

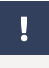

EWKB5 NIE posiada układu ładowania baterii, dlatego można używać tylko baterii litowych 1,5 V typu AA (nieładowalnych). Baterie są używane tylko w przypadku awarii zasilania głównego!

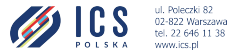

ul. Poleczki 82 www.ics.pl

#### **WYMIANA BATERII**

1. Aktywuj tryb serwisowy, po dostępie do menu ustawień (wymagany kod główny) lub korzystając z alternatywnych metod, takich jak wiadomość tekstowa SMS.

- 2. Otwórz obudowę EWKB5.
- 3. Wyjmij stare baterie z gniazd baterii.
- 4. Włóż nowe baterie, zgodnie z oznaczeniami styków wskazanych na gniazdach baterii.

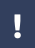

• Można używać tylko baterii litowych 1,5 V typu AA FR6 (IEC) / 15LF (ANSI / NEDA). Instaluj tylko nowe, wysokiej jakości i nieprzeterminowane baterie. Nie mieszaj starych baterii z nowymi.

• Jeśli urządzenie nie jest używane, wszystkie baterie należy wyjąć.

• Należy zachować szczególną ostrożność podczas podłączania dodatnich i ujemnych biegunów baterii. Zużyte baterie należy wyrzucać wyłącznie do specjalnych miejsc zbiórki. Nie ładuj, nie demontuj, nie podgrzewaj ani nie spalaj starych baterii.

- Stan baterii można monitorować w czasie rzeczywistym na ekranie EWKB5 lub za pomocą oprogramowania konfiguracyjnego ELDES.
- System wysyła wiadomość SMS na podany numer telefonu użytkownika, gdy poziom naładowania baterii spadnie poniżej 5%.

### **5. PRZYWRACANIE USTAWIEŃ FABRYCZNYCH I AKTUALIZACJA**

#### **OPROGRAMOWANIA**

Podczas przywracania ustawień fabrycznych EWKB5 musi być zasilany z głównego zasilacza lub z baterii.

#### **PRZYWRACANIE USTAWIEŃ FABRYCZNYCH**

- 1. Otwórz obudowę EWKB5.
- 2. Naciśnij i przytrzymaj przycisk RESET przez 10 sekund.
- 3. poczekaj do momentu gdy czerwona dioda LED zamiga kilka razy.
- 4. Zwolnij przycisk RESET.
- 5. Przywrócono ustawienia fabryczne.

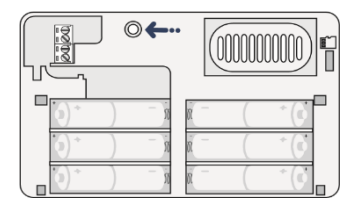

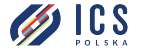

#### **AKTUALIZACJA OPROGRAMOWANIA**

1. Włącz EWKB5.

2. Upewnij się, że używana karta SD jest sformatowana jako wolumin FAT32, extFAT i inne formaty nie są obsługiwane. Zalecany rozmiar karty SD do 128 GB.

3. Utwórz nowy folder o nazwie "firmware" na karcie microSD (BEZ wielkich liter w nazwie) 4. Ostateczna ścieżka do pliku powinna wyglądać następująco:

X:\firmware\ EWKB5 \*\*\*\*\*\*\*. bin, gdzie "X" to litera napędu karty SD; EWKB5 \*\*\*\*\*\*\*. bin to nazwa pliku, gdzie "\*" - dowolne symbole. Długość nazwy pliku - łącznie do 12 symboli.

5. Włóż kartę microSD do gniazda karty EWKB5. Obserwuj postęp na ekranie i poczekaj, aż się zakończy.

6. Oprogramowanie zostało zaktualizowane.

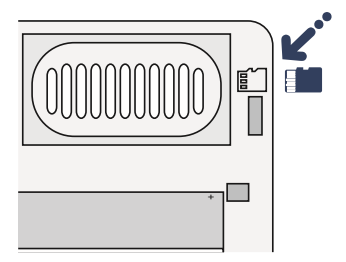

#### **6. DANE TECHNICZNE**

Kompatybilny z: ESIM384 V01.01.00 lub nowsza, PITBULL ALARM PRO V01.00.17 lub nowszy

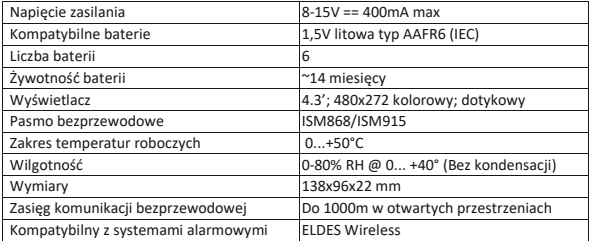

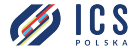

ul. Poleczki 82 02-822 Warszawa tel. 22 646 11 38 www.inc.nl

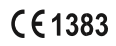